# Youth Apprenticeship & Career Pathways Program Tools

Powered

workNet

americanjobcenter

IWDS Sync Update & Worksite Placement Tool Overview September 20, 2017

## Agenda

- What You Can Do Now: Application & Suitability Review
- IWDS Sync Update and Progress Page Overview
- Worksite Placement and Payroll Upload Overview
- Next Steps

### **Online Suitability Application Overview**

|                                                               |                                                                                                    |                      |                                  |                      | HI, INTAKED -                                   |
|---------------------------------------------------------------|----------------------------------------------------------------------------------------------------|----------------------|----------------------------------|----------------------|-------------------------------------------------|
|                                                               | APPRENTICESH                                                                                                    |                      | TION                             |                      |                                                 |
|                                                               | Application                                                                                                    |                      |                                  |                      |                                                 |
|                                                               |                                                                                                    |                      |                                  |                      |                                                 |
| Agreement                                                     | WIOA Pre-Screening                                                                                                    | Skills and Interests | Provider Ba                      | seline Questions     | Recommendations                                 |
| Illinois workNet h                                            | K.Net.                                                                                                    | 0                    | 0                                | 0                    |                                                 |
| You will need to h                                            |                                                                                                    |                      |                                  |                      |                                                 |
| This application o<br>use solely in conn<br>penalized for you | Pre-Screening Application                                                                                                    |                      | P APPLICATIC                     | JN                   |                                                 |
| Individuals compl                                             |                                                                                                    |                      |                                  |                      |                                                 |
| By completing the<br>entered is accurat                       | Agreement W                                                                                                    | /IOA Pre-Screening   | Skills and Interests             | Provider Baseline C  | Questions Recommenda                            |
| 🔲 I have read the Te                                          | Employment Go                                                                                                    | bals                 | Training Delivery                | Physical Demands     | S Other Item                                    |
| Cancel Start                                                  | · · · · ·                                                                                                    |                      | · ·                              |                      | For example, if you are a registered sex offend |
|                                                               | Do you have 3 or more motor v<br>ticket/instances (excluding parkii<br>tickets) in the past three years?                                                                                                | ng                   |                                  |                      |                                                 |
| KNet.                                                         | ticket/instances (excluding parki                                                                                                    | ng                   |                                  |                      | HI, INTAKED -                                   |
|                                                               | ticket/instances (excluding parki<br>tickets) in the past three years?                                                                                                    | ng                   |                                  |                      | HI, INTAKED -                                   |
| OUTH AP                                                       | ticket/instances (excluding parkii<br>tickets) in the past three years?                                                                                                    | ng                   | TION                             |                      | HI, INTAKED -                                   |
| OUTH AP                                                       | ticket/instances (excluding parki<br>tickets) in the past three years?                                                                                                    | ng                   | ION                              |                      | HI, INTAKED -                                   |
| OUTH AP                                                       | ticket/instances (excluding parkii<br>tickets) in the past three years?                                                                                                    | PAPPLICAT            | <b>TION</b><br>Employment Histor | y Potential Barriers | HI, INTAKED -<br>Final Questions                |
| OUTH AP                                                       | ticket/instances (excluding parki<br>tickets) in the past three years?                                                                                                    | PAPPLICAT            |                                  | y Potential Barriers |                                                 |
| OUTH AP                                                       | ticket/instances (excluding parki<br>tickets) in the past three years?                                                                                                    | PAPPLICAT            |                                  | y Potential Barriers |                                                 |
| Screening Appli                                               | ticket/instances (excluding parki<br>tickets) in the past three years?<br>PPRENTICESHI<br>iccation Information About You O                                                                              | PAPPLICAT            | Employment Histor                | y Potential Barriers |                                                 |
| Screening Appli<br>Contact Information                        | PPRENTICESHI                                                                                                    | PAPPLICAT            | Employment Histor                | y Potential Barriers |                                                 |
| Contact Information                                           | ticket/instances (excluding parkil tickets) in the past three years?         PPRENTICESHI         ication         Information About You         O         Prefer Not to Answer         image: 11/1/1992 | PAPPLICAT            | Employment Histor                | y Potential Barriers |                                                 |
| OUTH AP Contact Information                                   | ticket/instances (excluding parkil tickets) in the past three years?         PPRENTICESHI         ication         Information About You         Prefer Not to Answer         11/1/1992         None     | PAPPLICAT            | Employment Histor                | y Potential Barriers |                                                 |

workNet"

Complete Online Suitability Application Customer Instructions - August 2017 v2

### 🔞 why

#### Why do you need to complete the online suitability application?

It is important to find a program that is suitable for you. Suitable means "right for a particular purpose, person, or situation".<sup>1</sup> The online suitability application collects information about your skills, interest, abilities, and experiences. This information is used to find a training program that is "right" for your purpose (goals) and situation.

### HOW

How do you complete the Youth Apprenticeship and Career Pathway Online Suitability Application?

- 1. Go to www.illinoisworknet.com/YACPapply.
- Login with your existing Illinois workNet account. If you do not have an Illinois workNet account, setup an
  account.
- 3. Read and agree to the Terms of Use to continue.
- 4. Complete the Pre-screening section of the application.

|                   | select a training program in an area in which you are inter-<br>may be a good fit for you.      | ested. Complete the Ca | reer Cluster Inventory (5-10 r | 0                      |
|-------------------|-------------------------------------------------------------------------------------------------|------------------------|--------------------------------|------------------------|
|                   |                                                                                                 | ested. Complete the Ca | reer Cluster Inventory (5-10 r |                        |
| career cluster(s) | may be a good fit for you.                                                                      |                        | and any second second in an i  | ninutes) to identify a |
|                   |                                                                                                 |                        |                                |                        |
| STEP 1 C          | omplete Career Cluster Inventory                                                                | STEP 2 Enter yo        | ur top three career cluster re | sults below:           |
|                   | ctivities as: like very much, like, dislike, or not sure.                                       | First Choice *         | Select                         |                        |
|                   | ipen in a new window/tab.<br>results graph to see how your interests match up to each<br>ister. | Second Choice*         | Select                         |                        |
| Come ba           | ck to this page to complete step 2.                                                             | Third Choice *         | Select                         |                        |

## **Suitability Page Overview**

| Application Suitability        |                                                                                                    |                                                                                                    |                                                                                                    |               |   |
|--------------------------------|----------------------------------------------------------------------------------------------------|----------------------------------------------------------------------------------------------------|----------------------------------------------------------------------------------------------------|---------------|---|
| SUITABILITY                    |                                                                                                    |                                                                                                    | (                                                                                                    | CASE NOTES(1) |   |
| L Profile                      | WIOA Eligibility Re                                                                                                    | equirements                                                                                                    |                                                                                                    | -             |   |
| First Name Dalton              | Birthday: 11/1/1992<br>In/Out School: Out<br>Do you meet the fo                                                                      |                                                                                                    |                                                                                                    |               |   |
| Email info@intaked siuccwd.com |                                                                                                    | in a magnetic management of the second second second second second second second second second second second se                                                                                                    |                                                                                                    |               | / |
| User Name IntakeD              | Employment Goal                                                                                                    | ls                                                                                                    |                                                                                                    | -             |   |
| Last 4 SSN 6521                |                                                                                                    | ment Goal: Full Time<br>to work? Day, Evening, Night, Weeker                                                                                                    | ds                                                                                                    |               |   |
| DOB 11/1/1992                  |                                                                                                    | would you like to do? Professional/Te<br>yourself in 1 year? working full time                                                                                                    | chnical                                                                                                    |               |   |
| Reset Password<br>Send Message | Where do you see<br>What steps have yo<br>Started/Completed                                                                          | yourself in 5 years? working full time i<br>ou taken to get there? Researched Car                                                                                                    | eers, Wages, and Trends, Rese                                                                              |               |   |
|                                | Recommended Tr                                                                                                    | raining Programs                                                                                                    |                                                                                                    | -             |   |
|                                | How are you able to<br>Classes, Online Class<br>How can you trave<br>How far are you wi<br>What is the longes<br>What is the heavies | willing to stay in training? Up to 24 we<br>o participate in training? Classroom In<br>ses, On-the-job Training/Apprenticesh<br>I to training? Driving<br>lling to travel? 5-15 miles<br>t amount of time that you could stan<br>st load that you could lift in the works<br>for long periods of time? Yes, but I ne | struction, Kabs, Day Classes, V<br>jp, Work Experience<br>d upright in the workplace? (<br>lace? 55 pounds | 6 hours       |   |
|                                | Select                                                                                                    | Training Program Name                                                                                                    | Length of Training                                                                                         | Distance      |   |
|                                | WPP Train 17<br>8/29/2017                                                                                                    | Healthcare                                                                                                    | 5 weeks                                                                                                    | 122.96 miles  |   |
|                                | Recommendation *                                                                                                    | Recommend For Enrollment<br>WPP Train 17 8/29/2017                                                                                                    |                                                                                                    | •             |   |

### CUSTOMERS 4 GROUPS RESOURCES WORKSITE PLACEMENT VIEW PROGRAM $\times$ Program Name: Healthcare Description: Participants will attend full time academic and vocational training programs working to increase basic skills and complete secondary school while also working on obtaining national, industry recognized career certifications in healthcare. Industry: Health Science Address: 360 Wylie Drive, Suite 305 Normal, IL 61761 Primary Contact: WPP Train10 Projected Number of Participants: 20 CIS Link: https://apps.il-work-net.com/cis/Clusters/OccupationDetails /100140?parentId=110800 Minimum Age: 18 Time to Complete: 5 weeks Minimum Age: 18 View Non-Recommended Training Programs Nine "hard stop" baseline requirements are identified in the following table. If the information provided in the customer's application does not align with the training program information, the program will not be recommended. The following table will help you understand why certain programs were recommended and others were not.

| Name         | Industry | Medical<br>Tests | Drug<br>Test | Vision | Appearance | Taste/<br>Smell | 3 or More<br>Tickets | Valid<br>License | Background<br>Check <b>()</b> |
|--------------|----------|------------------|--------------|--------|------------|-----------------|----------------------|------------------|-------------------------------|
| Construction | No       | Yes              | Yes          | Yes    | Yes        | Yes             | Yes                  | Yes              | Yes                           |
| Food Service | No       | Yes              | Yes          | Yes    | Yes        | Yes             | Yes                  | Yes              | Yes                           |
| Radio        | No       | Yes              | Yes          | Yes    | Yes        | Yes             | Yes                  | Yes              | Yes                           |
| Hotel        | No       | Yes              | Yes          | Yes    | Yes        | Yes             | Yes                  | Yes              | Yes                           |
|              |          |                  |              |        |            |                 |                      |                  |                               |

## IWDS Sync Update and Progress Page Overview

| inthe contract                                 | O DASHBOARDS-        |                            |                  |                | WORKSITE PLACEMENT                                | HI, INFO@TRAIN10_SI | UCCWD.COM -            |                 |                                            |                      |                          |        |
|------------------------------------------------|----------------------|----------------------------|------------------|----------------|---------------------------------------------------|---------------------|------------------------|-----------------|--------------------------------------------|----------------------|--------------------------|--------|
|                                                | TH APPRENT           | FICESHIF                   | PROG             | RESS PA        | GE                                                |                     |                        |                 |                                            |                      |                          |        |
| Application                                    | Suitability Progress | Case Notes                 |                  |                |                                                   |                     |                        |                 |                                            |                      |                          |        |
|                                                |                      |                            |                  |                |                                                   |                     |                        |                 |                                            |                      |                          |        |
| PROGRE                                         | ESS                  |                            |                  |                | Services                                          |                     |                        |                 |                                            |                      |                          | -      |
| Profile                                        |                      | Contact & App              | oointment Inforn | mation         | Add Service                                       |                     |                        |                 |                                            |                      |                          |        |
| First Name B                                   | 3enjamin             | En rolles ont one          |                  | - to - marking |                                                   |                     |                        |                 |                                            |                      |                          |        |
| Last Name B                                    | Bratt                | Enroliment and             | l Employment Ir  | niormation     | Show 10 👻 entries                                 | i                   |                        |                 |                                            |                      | Search:                  |        |
| Email info@ir                                  | ntakeB_siuccwd.com   | Goals                      |                  |                | Service/Progra<br>Name                            | Provider            | Start 🔺<br>Date        | End Date        | \$<br>Status                               | Credential<br>Earned | Source                   | Remove |
| User Name I                                    | IntakeB              |                            |                  | _              | Name                                              | Flovider            |                        |                 |                                            |                      | Source                   | ×      |
|                                                |                      | Derriera                   |                  |                |                                                   |                     |                        |                 |                                            |                      |                          |        |
| Last 4 SSN 8                                   |                      | Barriers                   |                  |                | Occupational<br>Classroom Train                   | N/A<br>ing          | 9/12/2017              | Not<br>Complete | Started/Open                               | N/A                  | Request<br>Sent          | ^      |
| Last 4 SSN 87                                  |                      | Barriers<br>Services       |                  |                | Classroom Train                                   | ing                 |                        | Complete        |                                            |                      | Sent                     | ×      |
|                                                | 996<br>/DS           |                            | tials            |                |                                                   | ing                 | 9/12/2017<br>9/15/2017 |                 | Started/Open<br>Not Started<br>(Scheduled) | N/A<br>N/A           |                          |        |
| DOB 12/19/19<br>Sync With IWI<br>Last Sync: N/ | 996<br>/Ds<br>I/A    | Services<br>Service Creden |                  |                | Classroom Train<br>Financial Literac              | ing<br>/ N/A        |                        | Complete<br>Not | Not Started                                | N/A                  | Sent<br>Not              | ×      |
| DOB 12/19/19                                   | 996<br>/Ds<br>I/A    | Services                   |                  |                | Classroom Train<br>Financial Literac<br>Education | ing<br>/ N/A        |                        | Complete<br>Not | Not Started                                | N/A                  | Sent<br>Not<br>Requested | ×      |
| DOB 12/19/19<br>Sync With IWI<br>Last Sync: N/ | 996<br>/Ds<br>I/A    | Services<br>Service Creden |                  |                | Classroom Train<br>Financial Literac<br>Education | ing<br>/ N/A        |                        | Complete<br>Not | Not Started                                | N/A                  | Sent<br>Not<br>Requested | ×      |

## **Worksite Placement and Payroll Upload Overview**

| Select Filter |       |  |  |  |
|---------------|-------|--|--|--|
| ilter         | ilter |  |  |  |

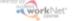

→ Worksite-Placement-and-Payroll-Upload¶ September-2017-v1¶

#### Purpose:¶

The worksite placement tool is available to Youth Apprentices hip and Career Pathway grantees. "The purpose is to identify employers who are providing work based learning experiences, the number of openings for those worksites, and youth worksite placements. "The scheduling tool is also a communication tool that allows the grantee to upload youth payroll. Commerce can review and approve payroll uploads."

#### Who Enters/Maintains Data:¶

#### here are two components.

- Grantee/Provider-staff-enter-employers, worksite-information, placements, and upload Payroll.
- •-+ Commerce-staff-review-and-approve-payroll-uploads.¶

#### Access-Worksite-Placement-and-Payroll¶

1.-+ Log-into-<u>www.illinoisworknet.com</u>.-¶ 2.-+ Select-My-Dashboard-and-select-Dashboard/Partner-Tools.¶ 3.-+ Select-Customer-Support-Center.-¶ 4.-+ Select-the-Worksite-Placement.¶ 5.-+ Select-the-agency.-:If-you-areassociated-with-multipleagencies/locations-for-the-program,they-will-display-as-a-list.¶

|                                                                                                    | (mployers                                                                                                    | Worksite Placement | Payroll      |           |               |                     |                   |
|----------------------------------------------------------------------------------------------------|----------------------------------------------------------------------------------------------------|--------------------|--------------|-----------|---------------|---------------------|-------------------|
|                                                                                                    | anty                                                                                                    |                    |              |           |               |                     |                   |
| Televit                                                                                                    |                                                                                                    |                    |              |           |               |                     |                   |
| Contract of the links to view or edit employer, worksite, and job posting information.                               | anayment Type                                                                                                    |                    |              |           |               |                     |                   |
| G SELECT THE LINKS TO VIEW OR EDIT EMPLOYER, WORKSITE, AND JOB POSTING INFORMATION.                                  | Select                                                                                                    |                    |              |           |               |                     |                   |
| G SELECT THE LINKS TO VIEW OR EDIT EMPLOYER, WORKSITE, AND JOB POSTING INFORMATION.                                  | litter .                                                                                                    |                    |              |           |               |                     |                   |
| G SELECT THE LINKS TO VIEW OR EDIT EMPLOYER, WORKSITE, AND JOB POSTING INFORMATION.                                  | and the second second se |                    |              |           |               |                     |                   |
| Dis () * etta                                                                                                    |                                                                                                    |                    |              |           |               |                     | Add Employee/Work |
|                                                                                                    |                                                                                                    |                    |              |           |               |                     |                   |
| Add Customers   Employer   Workshe   Jub* Total Number of Openings   Full Time Positions Filled   Part Time Position | SELECT TO                                                                                                    | E LINKS TO VIE     | W OR EDIT EN | PLOYER, W | VORKSITE, AND | JOB POSTING INFORMA | ATION.            |
|                                                                                                    |                                                                                                    | E LINKS TO VIE     | W OR EDIT EN | PLOYER, W | VORKSITE, AND | JOB POSTING INFORMA |                   |
| No data available in table                                                                                           |                                                                                                    |                    |              |           |               |                     | lases?v           |

#### - 1

#### Add a Worksite¶

1.→ Select the Worksite Placement tab.¶

2.→ Select-Add-Employer/Worksite-button-to-add-an-employer/worksite.¶

a.-+Select-an-existing-employer¶

----or¶

b.→Add·a·new·employer.¶

i.→ Enter the employer name, description, and location.¶
ii.→ Indicate if this location is a worksite.¶ Employers-can-be-used-across-agencies-and-regions.--That-means-you-can-see-employers-(location-andcontact-information-only)-that-have-been-entered-by-

### **Next Steps**

- Have youth complete the Online Suitability Application. For those who are already in IWDS, have the customers complete the online application before October 1. We will sync the customers to those who are already in IWDS.
- Make the recommendation on the customer's Suitability page.
- Release to production the sync with IWDS.
- Schedule Additional TA Webinars for Wednesdays @ 11:00.
  - September 27 Review Assessment and Optimal Resume Tools (partner view)
- Schedule TA webinar(s) with grantees, who are not entering customers into IWDS, and LWIA staff who will be entering those customers.

## Setting Up Your Account

- 1. Go to <u>www.illinoisworknet.com</u> and create or log into your Illinois workNet account.
- 2. Make sure your organization's location is set up as a partner in the <u>Illinois workNet</u> <u>Service Finder</u>.
- 3. Request to become a partner by sending an email to <u>info@illinoisworknet.com</u>. Include the following information:
  - Reason for the email: I would like to request an Illinois workNet partner account.
  - Your name as it appears in your Illinois workNet account.
  - Name of your organization as it appears in the Illinois workNet Service Finder.
  - Organization address and work phone number.
- 4. We will review your request, confirm your information is accurate, and provide you with a partner account.